Edit-a-Thon for Democracy: Accountability for Lying to the Courts and Congress

Presented by Protect Democracy with support from Wikimedia DC

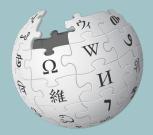

November 10, 2021

### Wikimedia DC

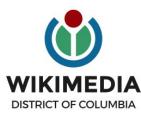

Wikimedia DC is the regional outreach organization for Wikipedia and the other projects of the Wikimedia Foundation. Our mission is to promote participation in Wikimedia projects in Washington, DC, Maryland, Virginia, West Virginia, Delaware and throughout the United States.

Ariel Cetrone - Institutional Partnerships Manager Wikipedia Username: @Ariel Cetrone (WMDC) WikimediaDC.org

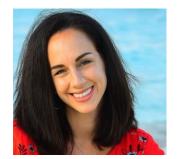

### **Today's Objectives and Goals**

#### Attendees will:

• Learn how to edit existing Wikipedia articles and create new ones

#### With the goal of:

• Improving/creating the articles on today's work list

## Event Management Tools

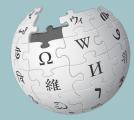

WIKIPEDIA The Free Encyclopedia

### **Event Management Tools:** Links in Chat

| Wiki Event Page                                                                                                    | Event Dashboard                                                                                           | Google Sheet                                                                                            |
|----------------------------------------------------------------------------------------------------|----------------------------------------------------------------------------------------------------|----------------------------------------------------------------------------------------------------|
| <ul> <li>Wikimedia page that includes:</li> <li>links to Wikipedia policies, practices, tools</li> <li>today's article work list</li> <li>useful sources</li> <li>step-by-step editing instructions</li> <li>today's slide deck</li> </ul> The page will remain live and accessible after the event. | <ul> <li>Allows editors to indicate edit-a-thon participation</li> <li>Tracks editing progress</li> </ul> | <ul> <li>Shared sheet used to:</li> <li>reserve articles</li> <li>help prevent cross-editing</li> </ul> |
|                                                                                                    |                                                                                                    | 5                                                                                                    |

#### **Event Page**

- 1. Use link in chat or enter WP:111021 into the Wikipedia search bar
- 2. Bookmark this page

WP:PD111021 Edit-a-Thon for Democracy: Accountability for Lying to the Courts and Congress presented by Protect Democracy with support from Wikimedia DC When November 10, 2021 Registration Eventbrite<sup>3</sup> Event Dashboard Following these steps at the start of the event. Step 1: Go to the DASHBOARD Step 2: Sign-i Don't have a Wikipedia account? Select 'Sign up w/ Wikipedia' Have an account? Select 'Log-in w/ Wikipedia'

Shortcut

#### **Outreach Dashboard**

- 1. Use link in chat
- 2. Existing editors select 'log in', new editors select 'sign up''

| Edit-a-Thon for Democracy Accounta                             | Home Editors                                                                                                    | Articles     | Uploads     | Activity                                           |  |  |
|----------------------------------------------------------------|----------------------------------------------------------------------------------------------------|--------------|-------------|----------------------------------------------------|--|--|
|                                                                |                                                                                                    |              |             |                                                    |  |  |
| Hello!                                                         |                                                                                                    |              |             |                                                    |  |  |
|                                                                | You've been invited to join Edit-a-Thon for Democracy Accountability for Lying to the Courts, Congress. To join, you need to log in with a Wikipedia |              |             |                                                    |  |  |
| account.<br>If you don't have a Wikipedia account yet, sign up | for one now. Your use                                                                                                    | ername can t | e as anonyn | nous — or as personally identifying — as you wish. |  |  |
| (Shared accounts are not allowed.)                             |                                                                                                    |              |             |                                                    |  |  |
| W Log in with Wikipedia W Sign up                              | with Wikipedia                                                                                                    |              |             |                                                    |  |  |
|                                                                |                                                                                                    |              |             |                                                    |  |  |

### **Google Sheet**

- 1. Add username next to desired article
- 2. Create or edit article
- 3. Remove when done

|     | Wikipedia - PD WorkList          \u03c0 Image: Image: |                                               |           |      |      |                |              |                      |
|-----|----------------------------------------------------------------------------------------------------|-----------------------------------------------|-----------|------|------|----------------|--------------|----------------------|
| he. |                                                                                                    |                                               |           |      |      |                |              |                      |
| .:A | $\star$ $fx$ Add your name or username below to reserve an                                                                                                    | article                                       |           |      |      |                |              |                      |
|     | A                                                                                                    | В                                             | С         | D    | E    | F              | G            | н                    |
| 1   | Add your name or username below to reserve an article                                                                                                    | Article                                       | revid     | ORES | link | Notes          |              |                      |
| 2   |                                                                                                    | Bill Wehrum                                   |           |      |      |                |              |                      |
| 3   |                                                                                                    | Christa Jones                                 |           |      |      | Can you please | provide so   | me sources suppor    |
| 4   |                                                                                                    | Death of Carlos Gregorio Hernandez<br>Vasquez |           |      |      |                |              |                      |
| 5   |                                                                                                    | General Event                                 |           |      |      |                |              |                      |
| 6   |                                                                                                    | Hubbel Relat                                  |           |      |      | Do you have an | ny sources v | where is he is the m |
| 7   |                                                                                                    | James McCament                                |           |      |      |                |              |                      |
| 8   |                                                                                                    | James Uthmeier                                |           |      |      |                |              |                      |
| 9   |                                                                                                    | Jocelyn Ballantine                            |           |      |      |                |              |                      |
| 10  |                                                                                                    | Joseph Balash                                 |           |      |      |                |              |                      |
| 11  |                                                                                                    | Kathleen Molen                                |           |      |      |                |              |                      |
| 12  |                                                                                                    | Nancy Beck                                    |           |      |      |                |              |                      |
| 13  |                                                                                                    | Rahima Kandahari                              |           |      |      |                |              |                      |
| 14  |                                                                                                    | 2020 United States census                     | 105418916 | в    | link |                |              |                      |
| 15  |                                                                                                    | Kevin McAleenan                               | 102565733 | С    | link |                |              |                      |
| 16  |                                                                                                    | Makan Delrahim                                | 104825704 | IC.  | link |                |              |                      |

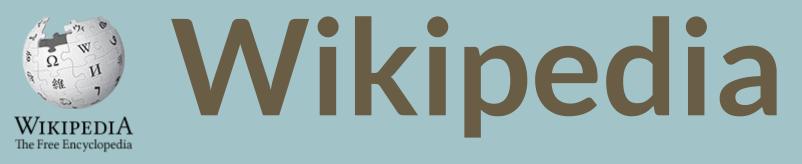

## What exactly is it, anyway???

Wikimedia, is the global community of contributors to Wikimedia Foundation projects. The movement was created around Wikipedia's community, and has since expanded to the other Wikimedia projects.

## Wikimedia

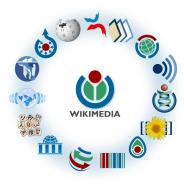

- Wikipedia, a web-based encyclopedia
- Wiktionary, a dictionary
- Wikibooks, educational textbooks
- Wikinews, news articles
- Wikiquote, a collection of quotations
- Wikisource, a library of source texts and documents
- Wikiversity, educational material

- Wikivoyage, a travel guide
- Wikispecies, a taxonomic catalogue of species
- Wikimedia Commons, a data repository of media like images, videos and sounds.
- Wikidata, a common source
   of data, also accessible by
   the other projects

#### What is Wikipedia?

Wikipedia is a multilingual, web-based, free encyclopedia based on a model of openly editable content. It is the largest and most popular general reference work on the Internet. [Wikipedia] is supported by the Wikimedia Foundation, a non-profit organization which operates on money it receives from donors.

#### From Wikipedia (en)

#### Wikipedia: the 21st-century encyclopedia

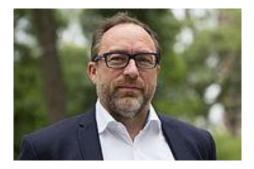

"Imagine a world in which every single person on the planet is given free access to the sum of all human knowledge. That's what we're doing."

-Jimmy Wales, co-founder, Wikipedia

#### **About us**

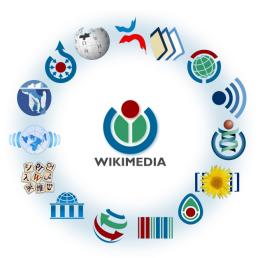

Free as in beer, Free as in freedom ... gratis et libre Created and edited by volunteers

Overseen by nonprofit Wikimedia Foundation

All edits and versions recorded forever (revision history)

6+ million articles, 280+ languages

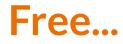

All content freely licensed without restrictions

Creative Commons Attribution Sharealike or Public Domain

Written content or image/video/audio uploads

Wikimedia Commons - multimedia repository commons.wikimedia.org

Commercial re-use is absolutely allowed. Google, publishers...

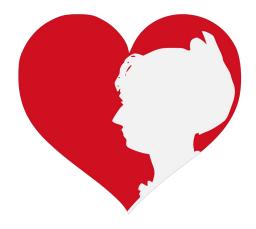

#### **Wikipedia Statistics**

Total page views, October '21

- English Wikipedia: 9B
- All Wikipedias: 22B
- 5 million edits (En)
- 2 million edited pages (En)

Active editors (5 edits/month): 41K (En)

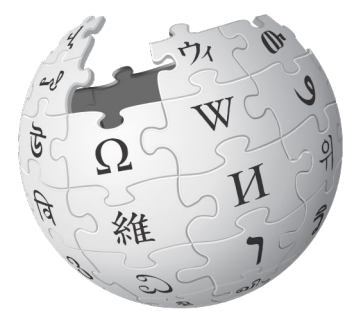

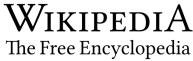

## Wikipedia Basics, **Policies**, and **Oversight**

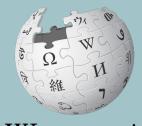

WIKIPEDIA The Free Encyclopedia

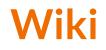

- A website where anyone can edit any page at any time
- Meant to be "quick"
- Remembers all versions (nothing ever destroyed)
- Hyperlinks between pages

#### Wikipedia: Five Pillars

- Wikipedia is an encyclopedia
- Wikipedia is written from a neutral point of view
- Wikipedia is free content that anyone can use, edit, and distribute
- Wikipedia's editors should treat each other with respect and civility
- Wikipedia has no firm rules

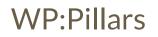

#### **Wikipedia Policies**

- **Neutral Point of View** written so all sides can agree (WP:POV)
- **Notability** significant independent sources -> importance (WP:N)
- Verifiability Using reliable sources to reference information (WP:V)
- No original research point to existing scholarship (WP: NOR)
- Assume good faith start with congenial spirit (WP:GF)
- **Conflicts of interest** disclose and abide by terms of service (WP:COI)

#### Wikipedia: Reliable sources

Articles should be based on reliable, published sources. If no reliable sources can be found on a topic, an article should not exist.

#### Reliable sources per WP guidelines

- Published scholarship (print or online)
- News organizations
- Vendor and e-commerce sources (Can be used to verify awards won, album length, etc.)
- Biased or opinionated sources (Only when trying to report the existence of one side of a topic, debate, etc.)

### Unreliable sources

- Questionable sources. (Those with a poor reputation for checking the facts or with no editorial oversight)
- Self-published sources including websites\*
- Primary sources\*
- Social media sites including Linkedin

\* These can be added to external links section, but should not be cited

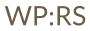

#### **Article Quality Assessment**

| All rated articles by quality and importance |            |         |         |           |           |           |
|----------------------------------------------|------------|---------|---------|-----------|-----------|-----------|
|                                              | Importance |         |         |           |           |           |
| Quality                                      | Тор        | High    | Mid     | Low       | ???       | Total     |
| ★ FA                                         | 1,367      | 2,170   | 2,109   | 1,464     | 168       | 7,278     |
| 🔶 FL                                         | 160        | 598     | 661     | 602       | 104       | 2,125     |
| () A                                         | 286        | 599     | 749     | 484       | 88        | 2,206     |
| ⊕ GA                                         | 2,649      | 6,070   | 12,137  | 14,488    | 1,716     | 37,060    |
| В                                            | 14,121     | 27,225  | 43,432  | 42,358    | 17,154    | 144,290   |
| С                                            | 13,828     | 42,716  | 102,161 | 177,465   | 66,752    | 402,922   |
| Start                                        | 18,396     | 86,562  | 367,500 | 1,169,090 | 373,528   | 2,015,076 |
| Stub                                         | 4,467      | 32,387  | 274,144 | 2,417,103 | 869,038   | 3,597,139 |
| List                                         | 4,030      | 14,528  | 44,236  | 138,119   | 76,071    | 276,984   |
| Assessed                                     | 59,304     | 212,855 | 847,129 | 3,961,173 | 1,404,619 | 6,485,080 |
| Unassessed                                   | 120        | 519     | 1,984   | 16,450    | 437,768   | 456,841   |
| Total                                        | 59,424     | 213,374 | 849,113 | 3,977,623 | 1,842,387 | 6,941,921 |

WP:ASSESS

### **Challenges: Article Editing and Creation**

Barriers to article creation include:

- Lack of access to editing training
- Fewer secondary sources due to limited coverage of women's accomplishments
- Absence of freely-licensed images

Solutions include:

- Increasing outreach to new editors through workshops and edit-a-thons
- Publishing verifiable information about women from all eras
- See Project Rewrite

## **Article Anatomy**

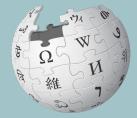

WIKIPEDIA The Free Encyclopedia

#### **Sample Article**

Search Wikipedia Q Article Talk Read Edit View history Kirstjen Nielsen From Wikipedia, the free encyclopedia Kirstjen Michele Nielsen (born May 14, 1972) is an American politician and attorney who served as United States secretary **Kirstjen Nielsen** of homeland security from 2017 to 2019. She is a former principal White House deputy chief of staff to President Donald Trump and was chief of staff to John F. Kelly during his tenure as Secretary of Homeland Security. Nielsen was confirmed as Secretary of Homeland Security on December 5, 2017. Nielsen is best known for implementing the Trump administration family separation policy. She resigned in April 2019.<sup>[1]</sup> Contents [hide] 1 Early life and education 2 Early career 3 Initial positions in the Trump administration 4 Secretary of Homeland Security 4.1 Nomination 4.2 Tenure 4.2.1 Family separation policy 4.2.2 Border incidents 6th United States Secretary of Homeland

4.2.2.1 Border agents' use of tear gas

4.2.2.2 Deaths of migrant children in CBP custody

123 Aculum request from Anastasia Vashukovich

#### **Article talk page**

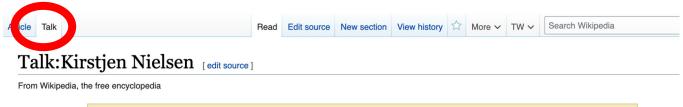

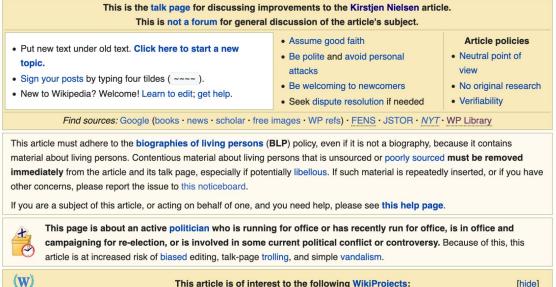

### **Article Sections: Lead Paragraphs and infoboxes**

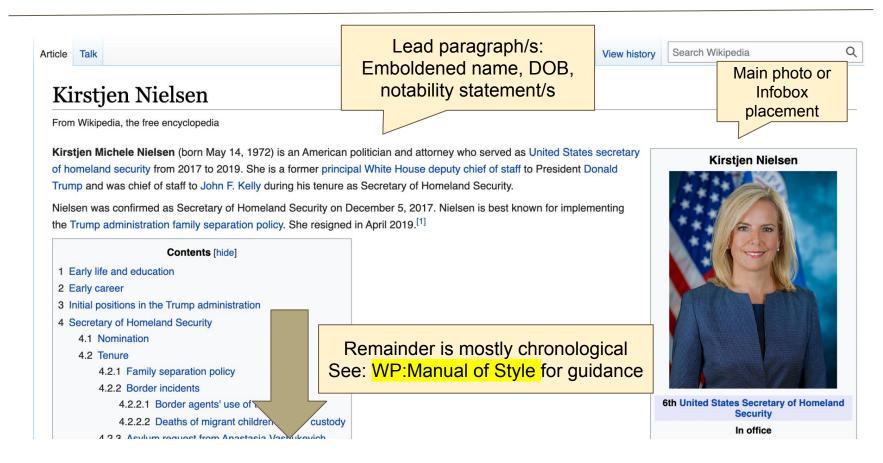

#### **Article Sections: References**

#### Early life and education [edit | edit source]

Kirstjen Michele Nielsen was born on May 14, 1972, in Colorado Springs, Colorado, to Phyllis Michele Nielsen and James McHenry Nielsen, both United States Army physicians. Nielsen's father is of Danish ancestry while her mother is of Italian descent.<sup>[2]</sup> The oldest of three children, Nielsen has a sister Jubley, and a brother, Fletcher. Following Nielsen's birth, the family relocated from Colorado Springs to Clearwater, Florda.<sup>[3]</sup>

Following high school. Nielsen attended the Georgetown School of Foreign Service. graduating with a Bachelor of Science

#### References [edit | edit source]

- 1. <sup>▲</sup> Faulders, Katherine (April 8, 2019). "Department of Homeland Security Secretary Kirstjen Nielsen resigns" <sup>[]</sup>. *ABC News*. Archived <sup>[]</sup>. from the original on April 11, 2019. Retrieved April 10, 2019.
- 2. ^ *a b c* " That's Not the Kirstjen We Know' " . *POLITICO Magazine*. Archived . from the original on May 17, 2019. Retrieved July 2, 2018.
- 3. <sup>▲</sup> "Performed and Security Secretary Nominee Kirstjen Nielsen Testifies Confirmation" <sup>1</sup>/<sub>2</sub>. PAN.org. Archived <sup>1</sup>/<sub>2</sub> from the original on January 12, 2018. Retrieved January 11, 2018.
- 4 A a b Williamson Fric (October 11 2017) "Kirstien Nielsen '99 Tanned for Ton Post at

- 50. ^ "Was the 'Law to Separate Families' past in 1997 or 'by Democrats?'" <sup>[]</sup> . *Snopes Fact Check*. Archived <sup>[]</sup> from the original on June 19, 2018. Retrieved April 7, 2019
- 51. ^ Kopan, Tal. "New DHS policy could separate families caught crossing the border illegally" . CNN. Archived . from the original on November 14, 2020. Retrieved June 24, 2018.
- 53 ^ a b Lockie Alex (June 18 2018) "Conclusive proof that it is Trump's policy to 27

#### **Additional Sections**

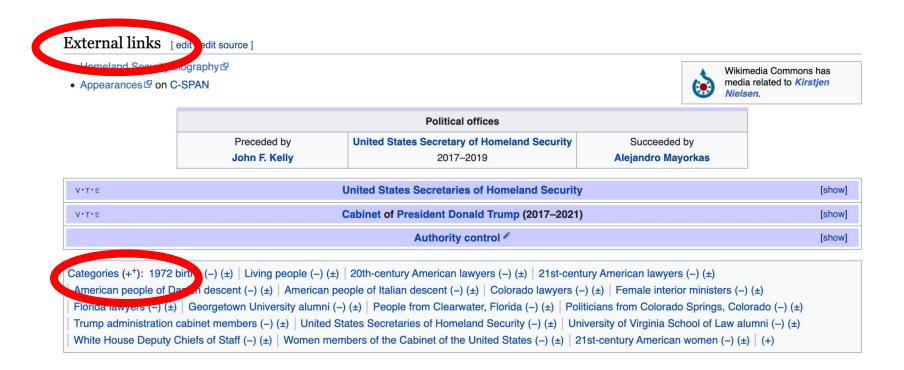

# Logging in to Wikipedia

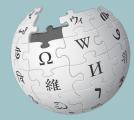

WIKIPEDIA The Free Encyclopedia

### Logging in to English Wikipedia

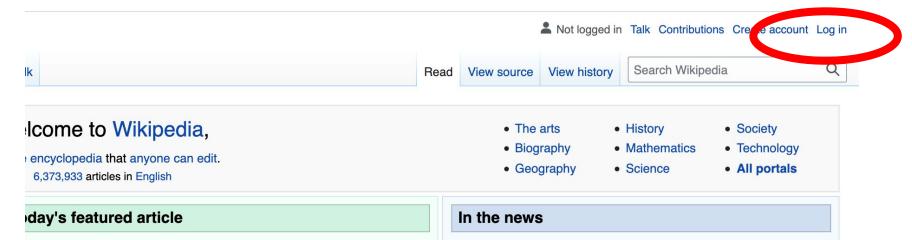

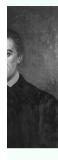

Giovanni Antonio Grassi (10 September 1775 – 12 December 1849) was an Italian Jesuit who led many academic and religious institutions in the United States and Europe. Born in Lombardy, he studied at the Jesuit College in Polotsk, where he began his academic career. He was soon ordered to China as a missionary, but after traveling across Europe for two years attempting to secure passage, his orders were rescinded and he instead began

- The National Rally of Independents, led by Aziz Akhannouch (pictured), wins the most seats in the Moroccan general election.
- A prison fire in Tangerang, Indonesia, kills 44 inmates and injures 77 others.
- In Guinea, President Alpha Condé is captured by armed forces during a

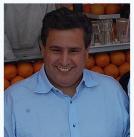

Aziz Akhannouch

# **User Page**

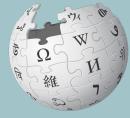

WIKIPEDIA The Free Encyclopedia

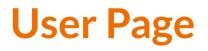

- All users/editors are assigned a user page
- Access user page by selecting your username (top right)

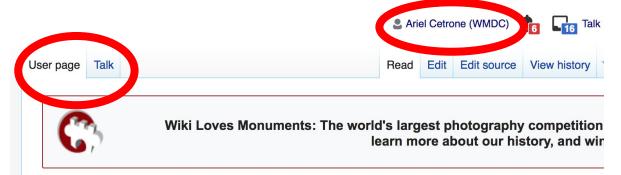

#### User:Ariel Cetrone (WMDC)

From Wikipedia, the free encyclopedia

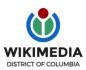

Ariel Cetrone is Institutional Partnerships Manager for Wikimedia DC.

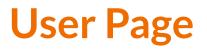

Select create (new users) or edit (for experienced users) to share information, interests, etc.

 Use is optional unless editing as part of official duties

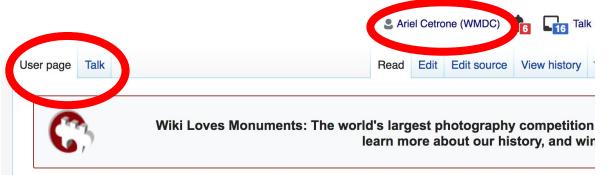

#### User:Ariel Cetrone (WMDC)

From Wikipedia, the free encyclopedia

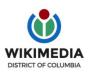

Ariel Cetrone is Institutional Partnerships Manager for Wikimedia DC.

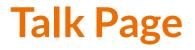

- Receive messages
- Communicate with other users

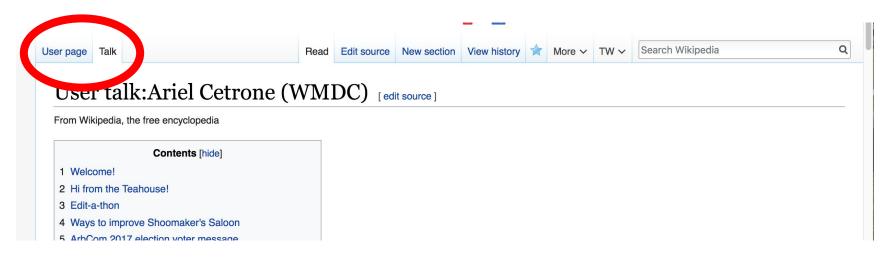

## **Preparing To Edit:** Setting editing preferences

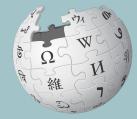

WIKIPEDIA The Free Encyclopedia

### Wikipedia Editing Tools

| VisualEditor                                                                                                    | Source Editor                                    |
|----------------------------------------------------------------------------------------------------|--------------------------------------------------|
| 'Edit' button                                                                                                    | 'Edit source' button                             |
| VisualEditor is a "visual" way of editing Wikipedia                                                                        | Source editor uses Wikitext, also known as Wiki  |
| that does not require editors to learn wiki markup.                                                                        | markup or Wikicode, which consists of the syntax |
| Until Visual Editor, editors had to learn wiki                                                                             | and keywords used by the MediaWiki software to   |
| markup to make most edits.                                                                                                 | format a page.                                   |
| VisualEditor works like a word processor. While is simpler to use, the Source Editor can be more effective for some tasks. |                                                  |

# **Set Editing Preferences: Activate Visual Editor**

### 1. Open the Wiki event page or any Wikipedia article

### 2. Select 'Preferences' (Top right)

|      |      | Ariel Cetrone (WMDC) | 13 24 You | have new mess | sages Sar bo | ox P | Preferences | Bet? Wa | atchlist Contributions | Log out 22:46:52 |
|------|------|----------------------|-----------|---------------|--------------|------|-------------|---------|------------------------|------------------|
| page | Talk |                      | Read      | Edit source   | View history | *    | More 🗸      | TW∽     | Search Wikipedia       | Q                |

#### ikipedia:Meetup/DC

Wikipedia, the free encyclopedia
 Vikipedia:Meetup

#### **Meet up with Wikipedians in Washington, DC!** All are welcome to attend.

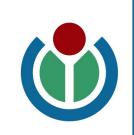

hortcut: WP:DCMEET

# **Set Editing Preferences: Activate Visual Editor**

#### 3. Select the 'Editing' tab

### Preferences

For information about the settings on this page, see Help:Preferences.

| User profile | Appearance                                                             | Editing | Re | ent changes | Watchlist | Search | Gadgets | Beta features | Notifications |  |  |
|--------------|------------------------------------------------------------------------|---------|----|-------------|-----------|--------|---------|---------------|---------------|--|--|
|              | Pagin information                                                      |         |    |             |           |        |         |               |               |  |  |
| - Basic ir   | Basic information                                                      |         |    |             |           |        |         |               |               |  |  |
|              | Username: Ariel Cetrone (WMDC)                                         |         |    |             |           |        |         |               |               |  |  |
| Me           | Member of groups: Autoconfirmed users, Extended confirmed users, Users |         |    |             |           |        |         |               |               |  |  |
| (            | Connected apps: Manage 3 connected applications                        |         |    |             |           |        |         |               |               |  |  |
|              |                                                                        |         |    |             |           |        |         |               |               |  |  |

# **Set Editing Preferences: Activate Visual Editor**

4. Scroll down to 'Editor'

5. Select 'Show me Both Editor Tabs' from the 'Editing Mode' dropdown menu

6. Save (bottom left)

#### Preferences For information about the settings on this page, see Help:Preferences. User profile Appearance Editing Recent changes Watchlist Search Gadgets Beta features Notified General options Enable section editing by right clicking on section titles Edit pages on double click Enable showing appreciation for other users with the WikiLove tab Enable parser migration tool This adds a sidebar link giving access to a tool for migrating page text to new versions of the MediaWiki parser. Edito Edit rea ont style: Monospaced font \$ Prompt me when entering a blank edit summary Warn me when I leave an edit page with unsaved changes Show edit toolbar (requires JavaScript) Enable enhanced editing toolbar Temperarily disable the viewal aditor while it is in beta Editing mode Show me both editor tabs

# Editing Existing Articles

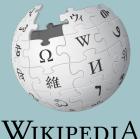

The Free Encyclopedia

# **Editing with Visual Editor**

. Open a Wikipedia article 2. Select 'Edit'

3. Add and remove text as you would in a word processor

Unsure if you are in Visual Editor? Are you not seeing the 'Edit' button? Select 'Edit Source', select the Pencil (red), select 'Visual editing'

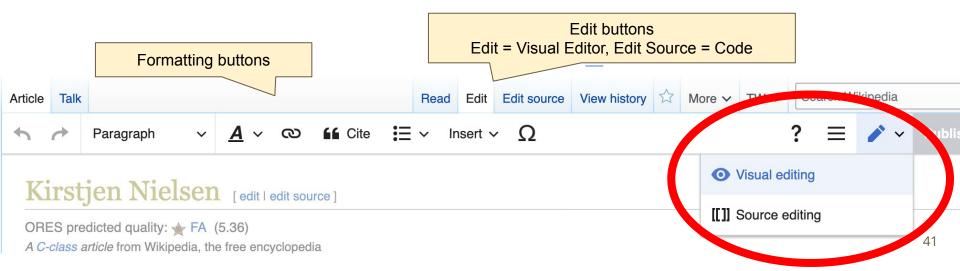

# **Citing Your Sources**

### **1.** Place cursor in desired location

#### 2. Select 'Cite'

3. Select 'Automatic' (for URLs, etc.), 'Manual' (to customize fields), or 'Reuse' (to cite a source that has already been used)

### • Paragraph • $\underline{A}$ • $\mathfrak{O}$ • Cite $\vdots$ • Insert • $\Omega$

Nielsen was confirmed as Secretary of Homeland Security on December 5, 2017. Nielsen is best known for implementer Trump administration family separation policy. She resigned in April 2019.<sup>[1]</sup>

#### Early life and education

| descent. <sup>[2]</sup> The oldest of three chil<br>family relocated from colorado Sp |           |        |                                                  | cher. Following Nielsen's bi           |
|---------------------------------------------------------------------------------------|-----------|--------|--------------------------------------------------|----------------------------------------|
| Following high school, Nielsen at degree. She then attended the U                     | ×         | Add    | th a Bashelor of<br>999. <sup>[5]</sup> She also |                                        |
| Japanese sudies at Nanzan Uni                                                         | Automatic | Manual | Re-use                                           |                                        |
| Early career                                                                          | 💾 Website |        | Book                                             |                                        |
| Nielsen served during the George<br>prevention, preparedness and re                   | E News    |        | Journal                                          | d as senior grect<br>ne also set up, a |
| assistant administrator, the Trans<br>After leaving the Bush administra               | Basic     |        |                                                  | d Government A                         |

# **Adding Sections**

#### Early career

Rielsen served during the George W. Bush administration as special assistant to the president and as senior director for prevention, preparedness and response (PPR) at the White House Homeland Security Council. She also set up, and led as assistant administrator, the Transportation Security Administration's Office of Legislative Policy and Government Affairs.

After leaving the Bush administration in 2008, Nielsen became the founder and president of Sunesis Consulting.<sup>[6]</sup> The firm's online profile listed her as its only employee, with the firm's phone number being Nielsen's personal cellphone.<sup>[7]</sup> In September 2013 the company won a federal contract, with an initial award of about \$450,000, to "provide policy and legislation, technical writing, and organizational development" to the Federal Emergency Management Agency.<sup>[8]</sup>

Nielsen was a senior member of the Resilience Task Force of the Center for Cyber & Homeland Security Committee at George Washington University and served on the Global Risks Report Advisory Board of the World Economic Forum.<sup>[4]</sup>

# **Adding Sections with Headings**

1. Place cursor

- 2. Select 'Paragraph'
- 3. Select 'Heading'
- 4. Add heading text
- 5. Select enter/return to continue with regular font

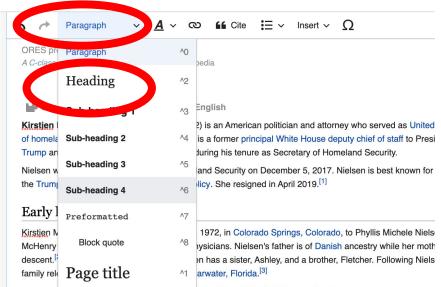

Following man service, graduating with a Bach degree. She then attended the University of Virginia School of Law, receiving her Juris Doctor in 1999.<sup>[4]</sup> Sh Japanese studies at <u>Nanzan</u> University, in Nagoya, Japan.<sup>[5]</sup>

#### Early career

# **Creating Links Between Wikipedia Articles**

#### 1. Select text

### 2. Select link icon

### 3. Select article and 'Done'

\*When adding an external link in an external links section, enter the title of what you are adding, highlight the text, select the link icon, paste a URL, and select 'Done'.

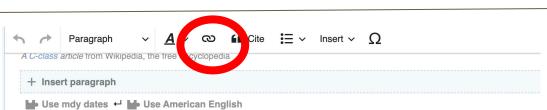

Kirstien Michele Nielsen (born May 14, 1972) is an American politician and attorney who served as United States secretary of homeland security from 2017 to 2019. She is a former principal White House deputy chief of staff to President Donald Trump and was chief of staff to John F. Kelly during his tenure as Secretary of Homeland Security.

Nielsen was confirmed as Secretary of Homeland Security on December 5, 2017. Nielsen is best known for implementing the Trump administration family separation policy. She resigned in April 2019.<sup>[1]</sup>

#### Early life and education

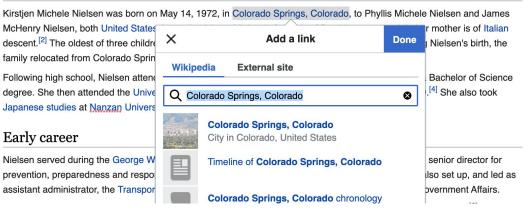

45

# **Adding Photos with Wikimedia Commons**

1. Place cursor in desired location (left or right)

2. Select: 'Insert' + Media'

? **G**Cite 0 ര Insert ~ y part of the caravan.<sup>[75]</sup> d in such a way as to suggest the Images and media custody Template -vear-old girl from Gua mala, di nd Erder Protection, an agency of the Depar 2018.<sup>[76][77]</sup> A few week ater on Table lipe Gómez Alonso, an 8-year-old boy fro hal statement<sup>[80]</sup> released Dec ath "deeply concerning and heartbreaking" ving border crisis. She said she h 🗸 More dical screenings of children at the southwest ed States Coast Guard to provide on assessment of CDF 5 10 car programs. The secretary also said that she wo and had been spurred by "an immigration system that rew enings. Nielsen said that the changing in arotion o ter alone," without requiring the adults to face "consequences for their actions."[80][81][78] In the same statement[80] "Smugglers, traffickers, and their own parents put these minors at risk by embarking on the dangerous and arduou activist judges and inaction by Congress, we are seeing a flood of family units and unaccompanied alien children.

#### shukevich

an Fahrium OF 0010 Anastasis Vashulavish immediately requested soulum in the United Otates have as far

# **Adding Photos with Wikimedia Commons**

3. Enter search term\*

<mark>4. Select photo + 'Use this</mark> image'

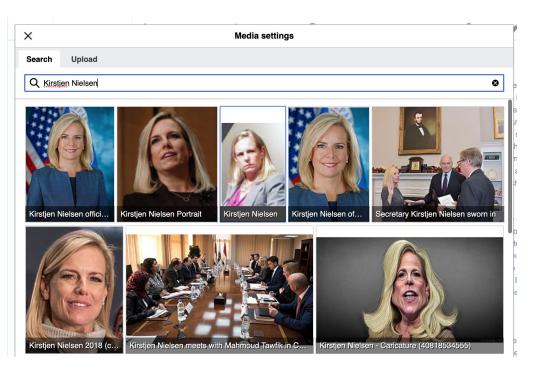

# **Adding Photos with Wikimedia Commons**

#### Caption your image and add alternative text

6. Select 'Insert'

| <          | Media settings                                         | Inser |
|------------|--------------------------------------------------------|-------|
| General    | Advanced                                               |       |
| Kirstje    | n Nielsen official photo.jpg <u>(description page)</u> |       |
| Caption    |                                                        | í     |
| 5 0        | <u>A</u> ∽ ∞ <b>≦</b> Cite Insert∽ Ω                   |       |
| l          |                                                        |       |
| Alternativ | e text                                                 | (i)   |
|            |                                                        |       |
|            |                                                        |       |
|            |                                                        |       |
|            |                                                        |       |
|            |                                                        |       |
|            |                                                        |       |
|            |                                                        |       |
|            |                                                        |       |

# **Publish changes**

- Select 'Publish changes'
- 2. Add brief not in 'Edit Summary' field

3. Select 'Publish changes' once more  $\sim \underline{A} \sim \textcircled{O}$  **if** Cite  $\Xi \sim$  Insert  $\sim \Omega$ 

(born May 14, 1972) is an American politician and attorney who served as United States secretary 2017 to 2019. She is a former principal White House deputy chief of staff to President Donald aff to John F. Kelly during his tenure as Secretary of Homeland Security.

Secretary of Homeland Security on December 5, 2017. Nielsen is best known for implementing amily separation policy. She resigned in April 2019.<sup>[1]</sup>

#### cation

as born on May 14, 1972, in Colorado Springs, Colorado, to Phyllis Michele Nielsen and James ited States Army physicians. Nielsen's father is of Danish ancestry while her mother is of Italian ree children, Nielsen has a sister, Ashley, and a brother, Fletcher. Following Nielsen's birth, the rado Springs to Clearwater. Florida.<sup>[3]</sup>

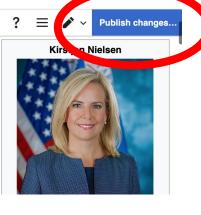

#### To quickly abandon changes made to an article, select 'Read' (next to Edit/Edit Source) and your edits will not be saved.

# Creating New Articles

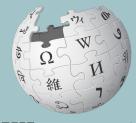

WIKIPEDIA The Free Encyclopedia

# **Creating Articles**

- **1.** Reserve the article using the Google sheet
- 2. Select your article red link from the event page to start a draft
- 3. Select 'Create' (top right)
- 4. Explore secondary sources (links)
- 5. Begin writing, add citations, hyperlinks, etc. Be sure to include section with 'references' header
- 6. Publish

\*Don't hesitate to publish a 'stub' or short article, even if it only consists of a lead paragraph and references section

# **Creating Articles**

To create articles when not participating in an editing event:

-type the article's name into the Wikipedia search bar. -When no result is produced, select the red link next to 'You may create this page'.

To start a draft:

-type the 'Draft:' and the article's name into the Wikipedia search bar. -When no result is produced, select the red link next to 'You may create this page'.

To write an article in Sandbox

-Login, select Sandbox -When done, move the page to Wikipedia main space

# **Moving Draft or Sandbox Articles**

- 1. Go to article
- 2. Select 'More' then 'Move'

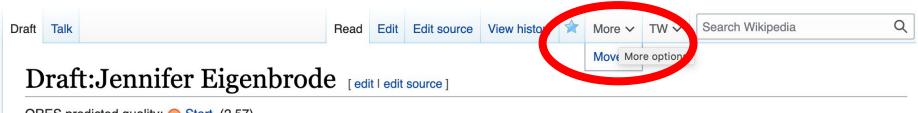

ORES predicted quality: ORES predicted quality: ORES p

# **Moving Draft Articles**

### 3. Open 'New title' drop down menu and select (Article) then 'Move page'

| Move page                         |                     |  |  |  |  |  |  |  |
|-----------------------------------|---------------------|--|--|--|--|--|--|--|
| New title:                        |                     |  |  |  |  |  |  |  |
| (Article) ~                       | Jennifer Eigenbrode |  |  |  |  |  |  |  |
| Reason:                           |                     |  |  |  |  |  |  |  |
| Move associated talk page         |                     |  |  |  |  |  |  |  |
| Vatch source page and target page |                     |  |  |  |  |  |  |  |
| Move page                         |                     |  |  |  |  |  |  |  |

# Uploading Photos or Files to Wikicommons

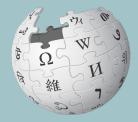

WIKIPEDIA The Free Encyclopedia

- 1. Go to commons.wikimedia.org
- 2. Select 'Upload'

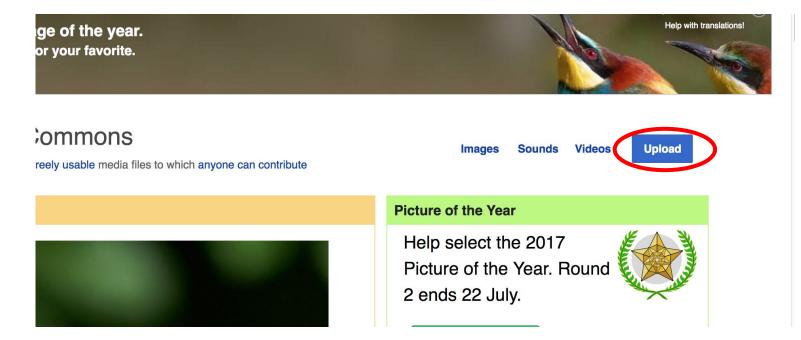

### 3. Select media files to share

Special page

#### Upload Wizard

Leave feedback · Alternative upload methods · Back to the old form

Please visit Commons:Help desk if you need to ask questions about uploading files.

| Learn | Upload | Release rights        | $\geq$ | Describe | $\geq$ |
|-------|--------|-----------------------|--------|----------|--------|
|       |        |                       |        |          |        |
|       |        |                       |        |          |        |
|       |        | Select media files to | share  |          |        |
|       |        | belect media mes to   | Silare |          |        |
| Back  |        |                       |        |          |        |

### 4. Select 'Continue'

#### Upload Wizard

Leave feedback · Alternative upload methods · Back to the old form

| Plea | ase visit <mark>Co</mark> | mmons:H     | elp desk | if you need to ask questions a                | about up | bloading files. |     |              |   |          |   |
|------|---------------------------|-------------|----------|-----------------------------------------------|----------|-----------------|-----|--------------|---|----------|---|
| Le   | earn                      |             | Upload   | Release rights                                |          | Describe        |     | Add data     |   | Use      |   |
|      |                           |             | 1        | Angler's footbridge.jpg<br>Uploaded<br>Remove |          |                 |     |              | ~ |          |   |
| Back | Add                       | l more file | es A     | dd more images from Flickr                    |          |                 | All | uploads were |   | Continue | D |

### 5. Select Address Copyright

| Leave fee  | dback · Alternati                                   | ve upload i | methods · Back to | o the old fo | m               |            |                 |            |          | <br> |
|------------|-----------------------------------------------------|-------------|-------------------|--------------|-----------------|------------|-----------------|------------|----------|------|
| <b>9</b> P | ease visit Co                                       | mmons:I     | Help desk if ye   | ou need t    | o ask questions | s about up | bloading files. |            |          |      |
|            | Learn                                               |             | Upload            | F            | elease rights   |            | Describe        |            | Add data | Use  |
|            |                                                     |             |                   |              |                 |            |                 |            |          |      |
| ) This fi  | equires you to<br>le is my own v<br>le is not my ov | vork.       |                   | mation fo    | this work, to n | nake sure  | everyone can    | legally re | euse it. |      |

### 5a. Release the rights if it is your own work

| Learn | Upload | Release rights |   | Describe | Add data | Use |
|-------|--------|----------------|---|----------|----------|-----|
|       |        |                | K |          |          |     |

This site requires you to provide copyright information for this work, to make sure everyone can legally reuse it.

This file is my own work.

I, Ariel Cetrone (WMDC) , the

the copyright holder of this work, irrevocably grant anyone the right to use this work under

the Creative Commons Attribution ShareAlike 4.0 license (legal code).

(Anyone may use, share or remix this work, as long as they credit me and share any derivative work under this license.)

Use a different license

This file is not my own work.

#### Back

5b. If not your own work, name the source and select the appropriate **Creative Commons** license or another reason why it is license-free or in the public domain (Pre-1926, published for the US government, etc.)

This site requires you to provide copyright information for this work, to make sure everyone can legally reuse it. () This file is my own work.

This file is not my own work.

Source

Where this digital file came from - could be a URL, or a book or publication.

#### Author(s)

The name of the person who took the photo, or painted the picture, drew the drawing, etc.

Now tell us why you are sure you have the right to publish this work:

The copyright holder published this work with the right Creative Commons license

Not all Creative Commons licenses are good for this site. Make sure the copyright holder used one of these licenses.

If the work is already published online, but not under that license online, or if you aren't the copyright holder of the work, please follow the steps described at COM:OTRS (the copyright holder has to send an email with relevant permission) and add {{subst:OP}} to the "Source" field above.

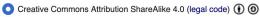

Creative Commons Attribution ShareAlike 3.0 (legal code) () ()

### 6. Describe the image

| Learn | Upload | Release rights | Describe | Add data | Use |
|-------|--------|----------------|----------|----------|-----|

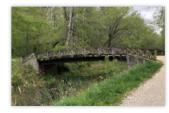

#### Remove

#### Image title

Create a unique descriptive title using plain language with spaces. Omit the file extension, if any.

Angler's Footbridge C&O Canal Potomac, Maryland

#### Caption

Add a one-line explanation of what this file represents, including only the most relevant information. Optional

| Angler's Footbridge C&O Canal Potomac, Maryland | English ~ | ~ |  |
|-------------------------------------------------|-----------|---|--|
|                                                 |           |   |  |

+ Add a caption in another language

#### Description

Provide all information that will help others understand what this file represents.

- 7. Add metadata(optional),i.e. Depicts Footbridge
- 8. Publish

#### Angler's Footbridge C&O Canal Potomac, Maryland

Angler's\_Footbridge\_C&O\_Canal\_Potomac,\_Maryland.jpg

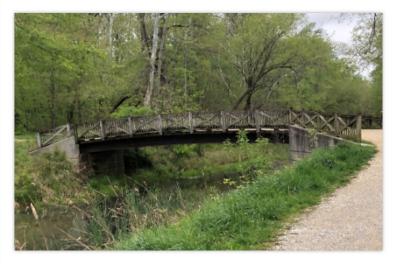

Items portrayed in this file

depicts

Q Search to add items

# **Moving Draft Articles**

### 2. Open 'New title' drop down menu and select (Article) then 'Move page'

| Move page                         |                     |  |  |  |  |  |  |  |
|-----------------------------------|---------------------|--|--|--|--|--|--|--|
| New title:                        |                     |  |  |  |  |  |  |  |
| (Article) ~                       | Jennifer Eigenbrode |  |  |  |  |  |  |  |
| Reason:                           |                     |  |  |  |  |  |  |  |
| Move associated talk page         |                     |  |  |  |  |  |  |  |
| Vatch source page and target page |                     |  |  |  |  |  |  |  |
| Move page                         |                     |  |  |  |  |  |  |  |